Informazione che resta confidenziale

Indirizzo e-mail al quale ti verrà inviata la mail di conferma iscrizione con dentro il link da cliccare per attivare l'iscrizione

Indica il tipo di istruzione scegliendo tra Istituto Tecnico/Professionale, Liceo o altro

Password che dovrai usare per accedere in piattaforma

## LINK ALLA PAGINA DI ISCRIZIONE >>> [HTTPS://PERCORSIYOUNG.IT/USER/REGISTER/?TYPE=STUDENT](https://percorsiyoung.it/user/register/?type=student)

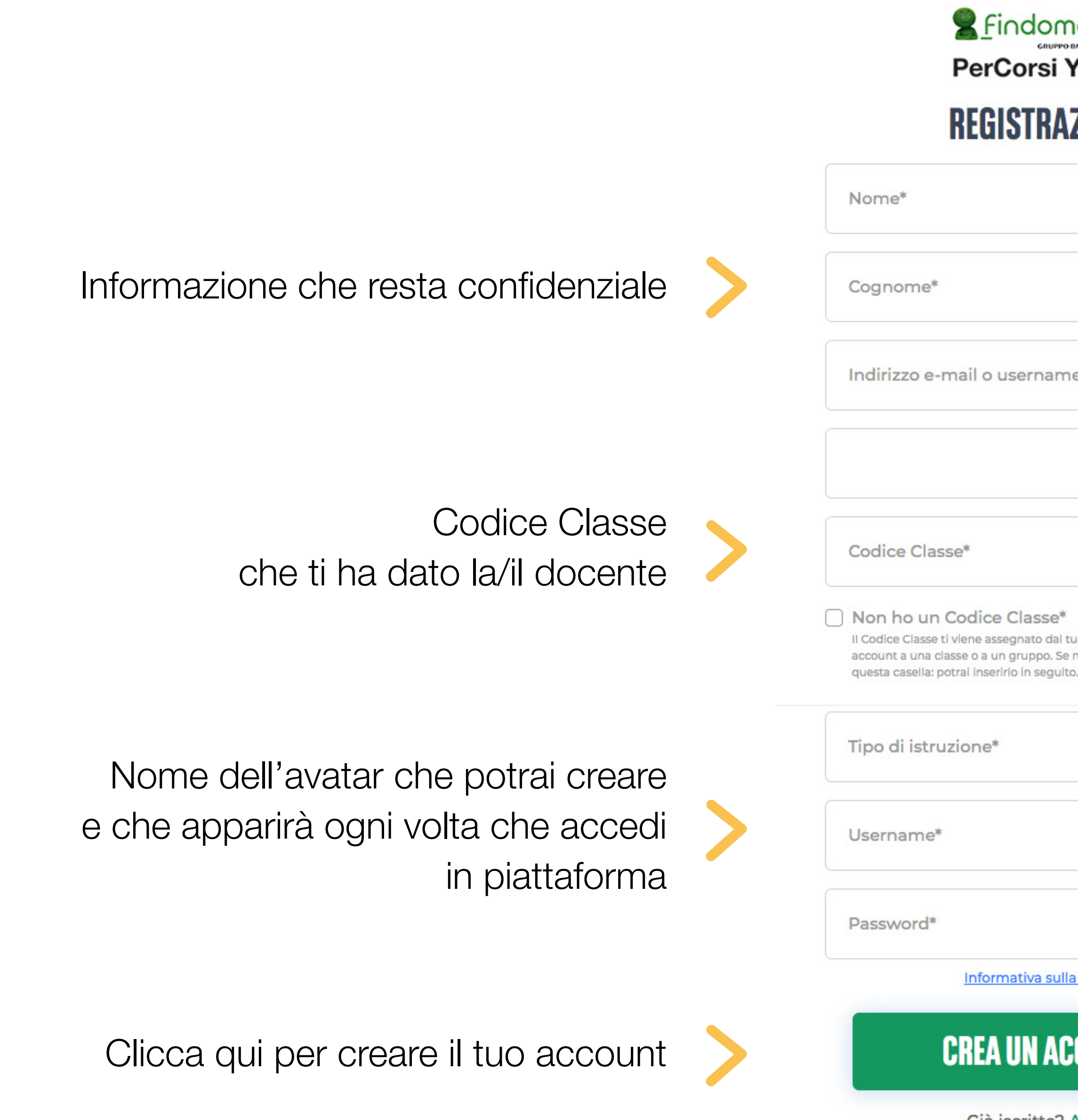

## **A** Findomestic **PerCorsi Young REGISTRAZIONE**

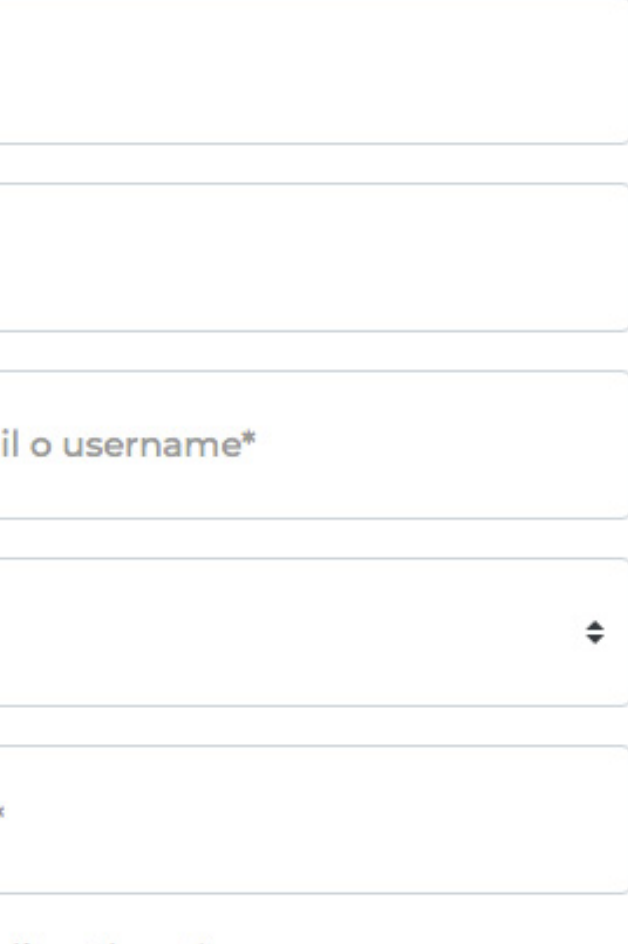

Il Codice Classe ti viene assegnato dal tuo insegnante per associare il tuo account a una classe o a un gruppo. Se non hai un Codice Classe clicca su

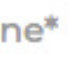

Informativa sulla privacy

## **CREA UN ACCOUNT**

Già iscritto? Accedi

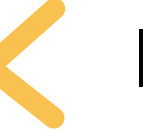